# Pendahuluan Dasar Pemrograman Java

Oleh:Mike YulianaPENS-ITS

## Tujuan Instruksional Khusus

- $\mathcal{L}^{\mathcal{A}}$ Memahami tentang lingkungan java
- $\left\vert \psi_{\pm}\right\rangle$ Memahami tentang aplikasi program java sederhana
- $\mathcal{L}^{\mathcal{A}}$ Memahami tentang proses input dan output

## **Sejarah Java**

- F. Bahasa pemrograman Java lahir pertama kali dari The Green Project (James Gosling dkk dari sun microsystems) pada tahun 1991→Teknologi "\*7"(Star Seven)
- $\sim 1$ Mula-mula James Gosling menyebut bahasa pemrograman yang dihasilkannya dengan OAK  $\rightarrow$  Sun mengubahnya menjadi Java
- $\sim 1$  Sun merilis versi awal java secara resmi pada awal 1996 yg kemudian terus berkembang hingga muncul JDK 1.1 kmd JDK 1.2 shg mulai versi ini java disebut java 2
- $\sim 10$ Pada tahun 1998-1999 lahirlah teknologi J2EE(Java <sup>2</sup> Enterprise Edition)
- $\mathcal{L}_{\mathcal{A}}$  Terakhir Teknologi Java melahirkan J2ME(Java 2 Micro Edition) yang sudah diadopsi oleh Nokia, Siemens, Sony Ericsson, Motorola untuk menghasilkan aplikasi mobile baik games maupun software lainnya yang dpat dijalankan diperalatan mobile seperti handphone.

## **Kelebihan Java**

- M. Multiplatform  $\rightarrow$  dapat dijalankan di beberapa *platform* / sistem operasi komputer
- OOP (Object Oriented Programming)  $\rightarrow$  semua aspek yang terdapat di Java adalah Objek.
- $\textcolor{red}{\bullet}$  Perpustakaan Kelas yang lengkap  $\bm{\rightarrow}$  Java terkenal dengan kelengkapan *library*/ perpustakaan (kumpulan program yang disertakan dalam pemrograman java) yang sangat memudahkan dalam penggunaan oleh para pemrogram untuk membangun aplikasinya.
- $\textsf{\textbf{B}}$  Bergaya C++  $\textsf{\textbf{B}}$  memiliki sintaks seperti bahasa pemrograman  $[C++]$  sehingga menarik banyak pemrogram  $C++$  untuk pindah ke Java.

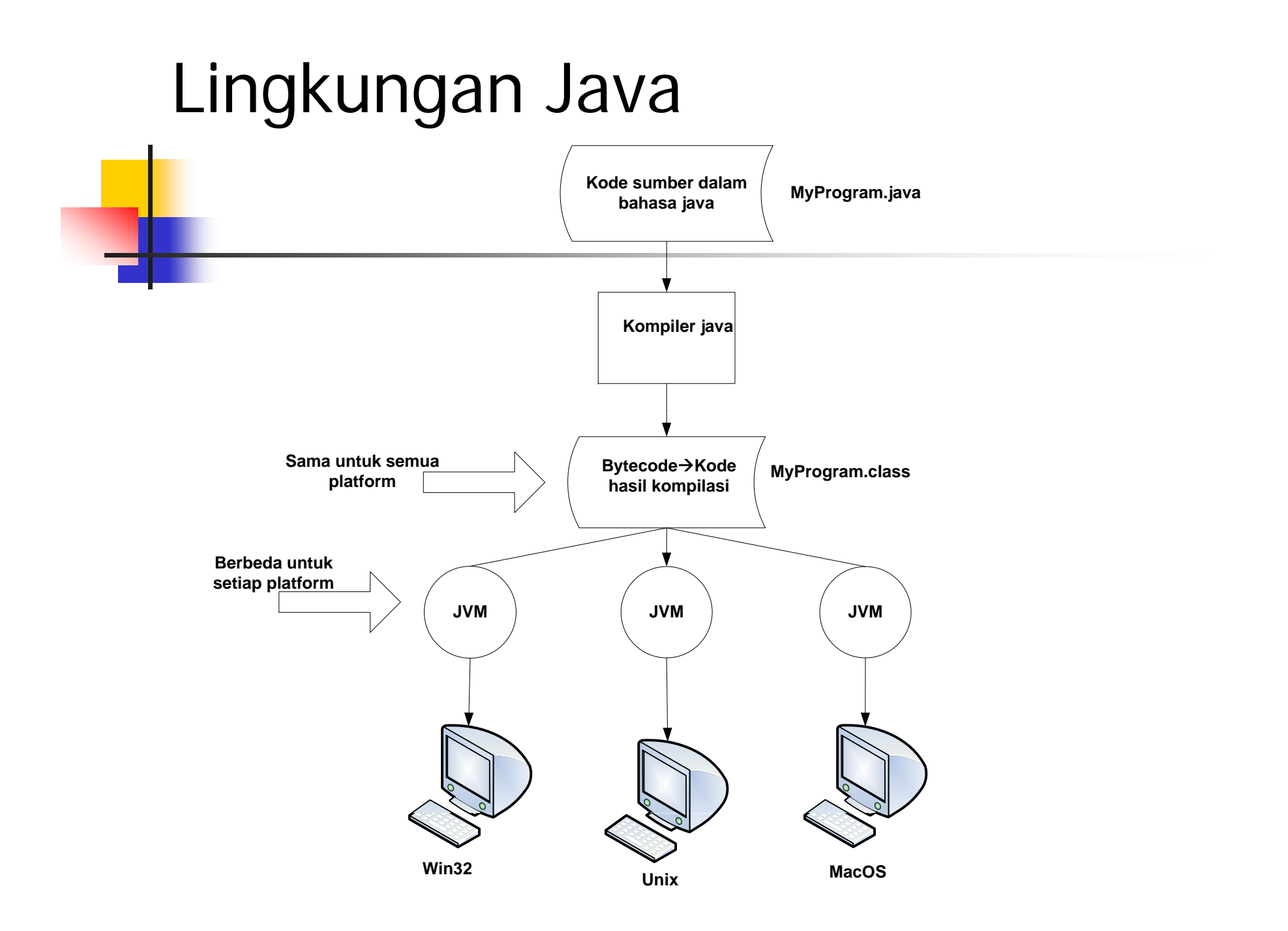

## Kompiler dan Interpreter

 **J2SDK: seperangkat tool (kit) yang berisi k il d kompiler dan interpreter java yang direlease oleh sun dan bersifat freewww.sun.com**

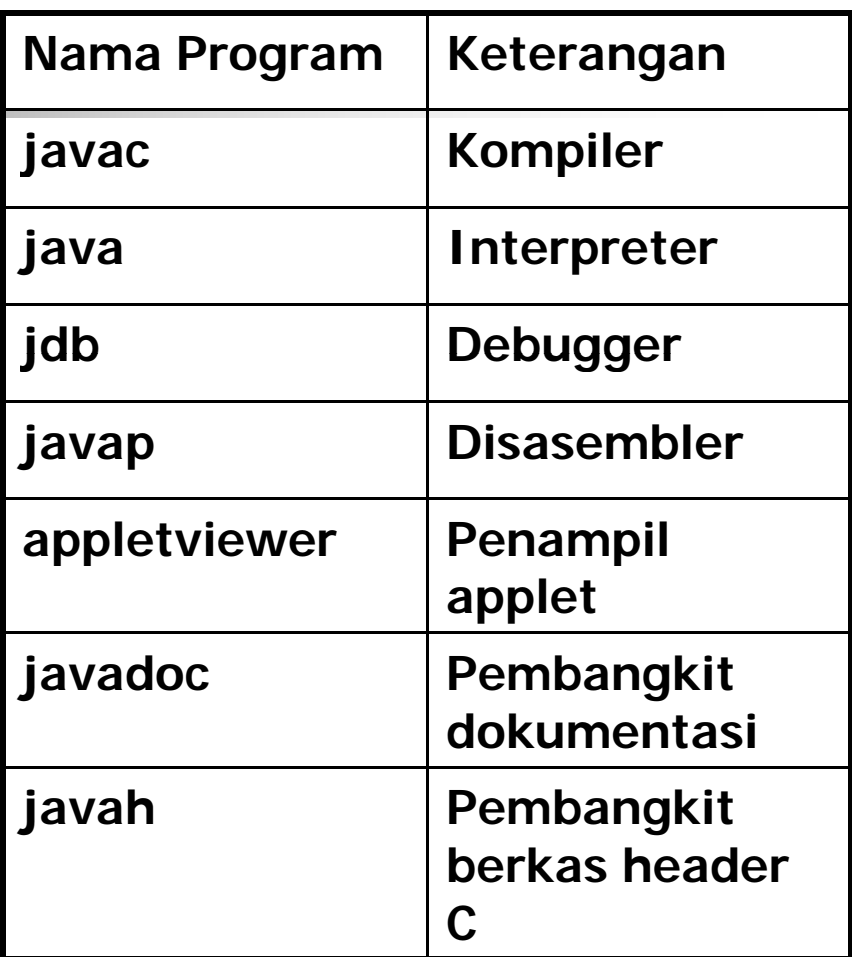

**Program pada J2SDK**

## Editor

**Notepad editor standard yang disediakan oleh windows. Tidak dilengkapi dengan utilitas jumlah baris (berpengaruh pada pelacakan baris program yang menyebabkan error kompilasi) Netbeanssalah satu editor yang dilengkapi dengan pelacakan baris**

**program yang menyebabkan error kompilasi**

**Editor-editor lain: Eclipse, Gel, JBuilder, Jcreator dll**

# Aplikasi Sederhana dari Java

### Contoh program 1:

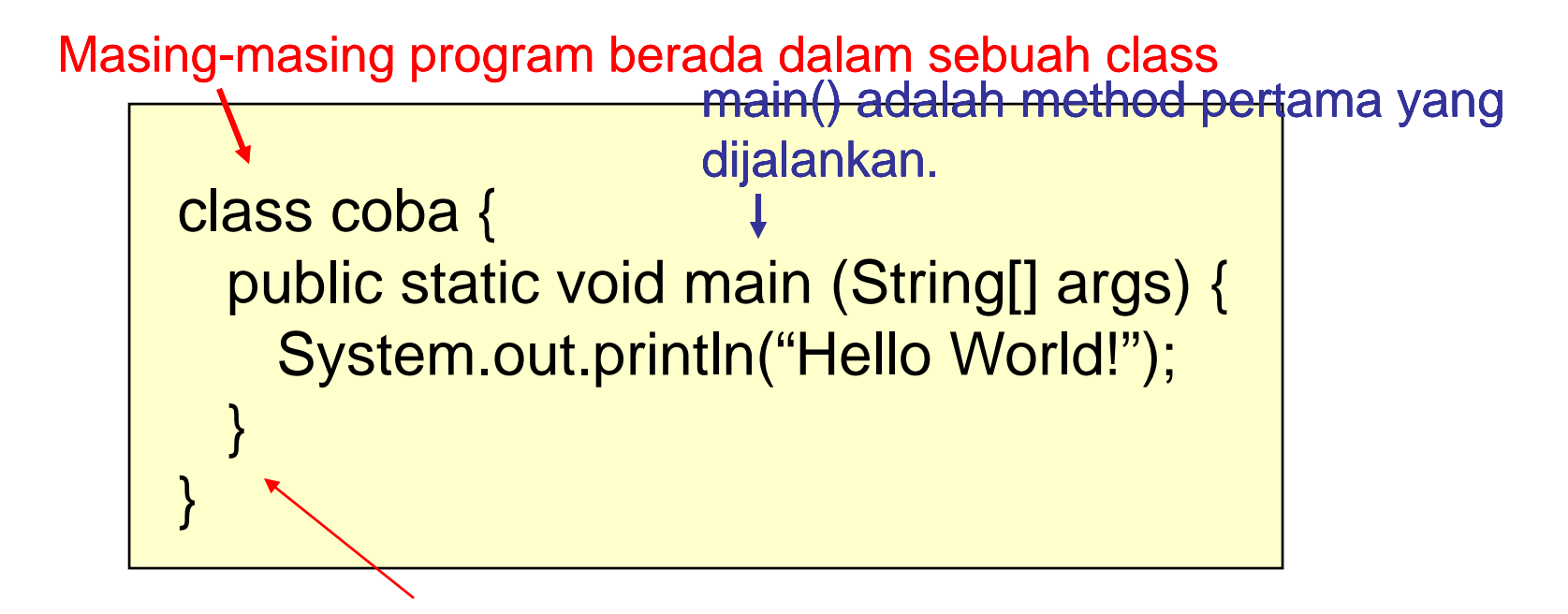

Syntax hampir sama dengan C – kurung kurawal untuk blok, titik koma setelah pernyataan.

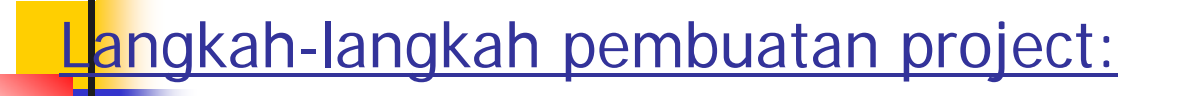

- 1.**Form** Start NetBeans IDE.
- Pada IDE, pilih File > New Project (Ctrl-Shift-N), seperti yang ditunjukkan 2.oleh gambar dibawah ini File Edit View Navigate Source Refactor Bu

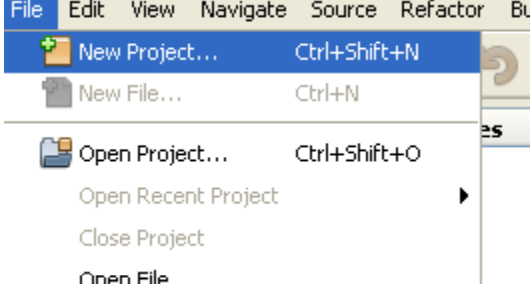

3. Pada New Project wizard, Pilih categories Java dan pilih Java Application seperti yang ditunjukkan oleh gambar dibawah ini. Kemudian pilih Next.

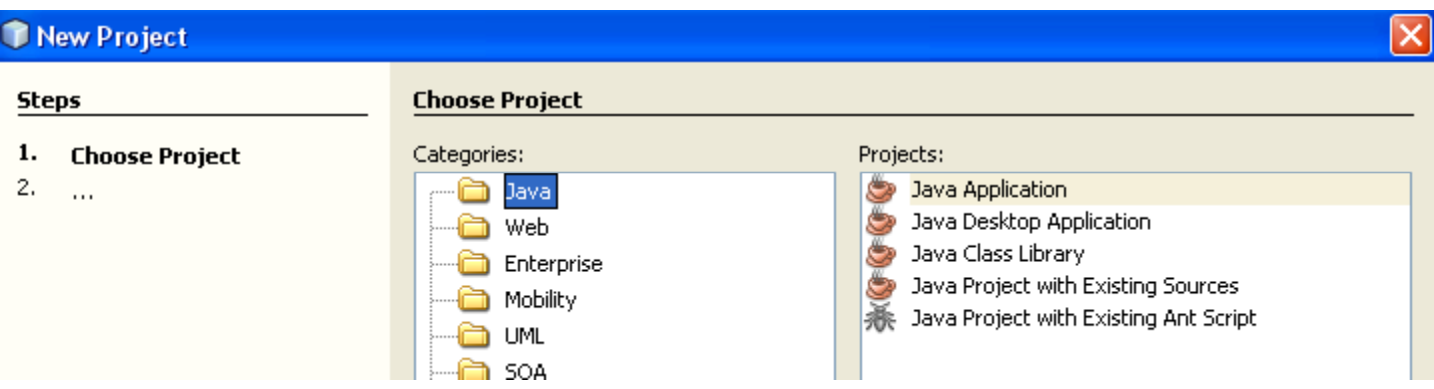

### 4. Pada halaman Name and Location dari wizard, pilih:

- -- Nama dari project.
- -- Lokasi dari project

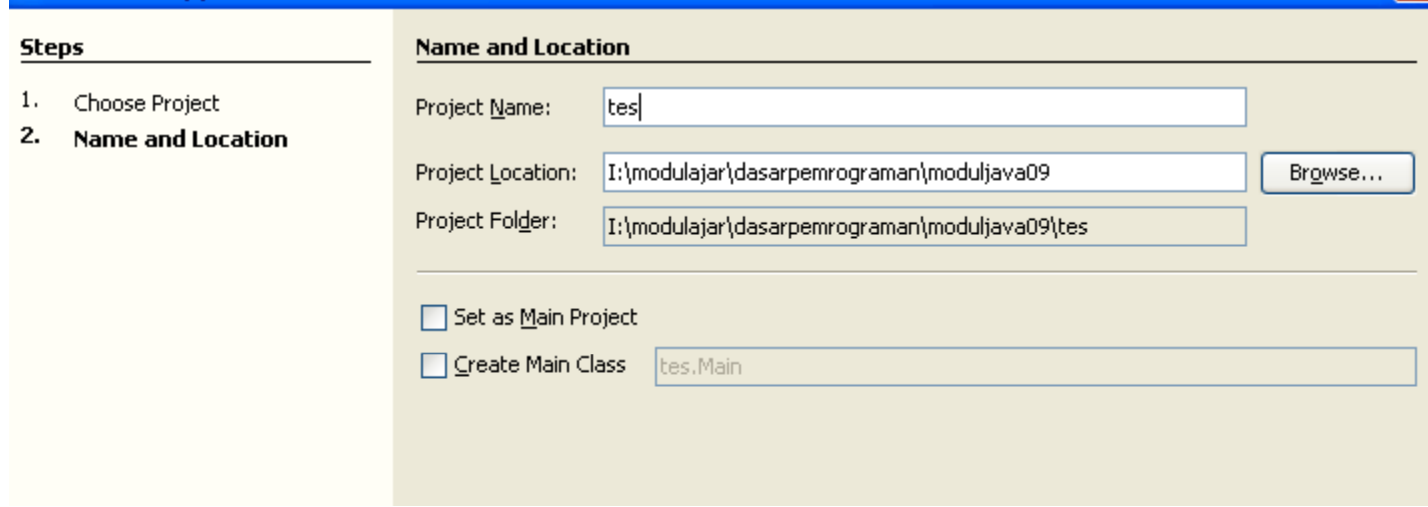

Kemudian klik Finish.

#### 5. Buat file .java, kemudian klik finish

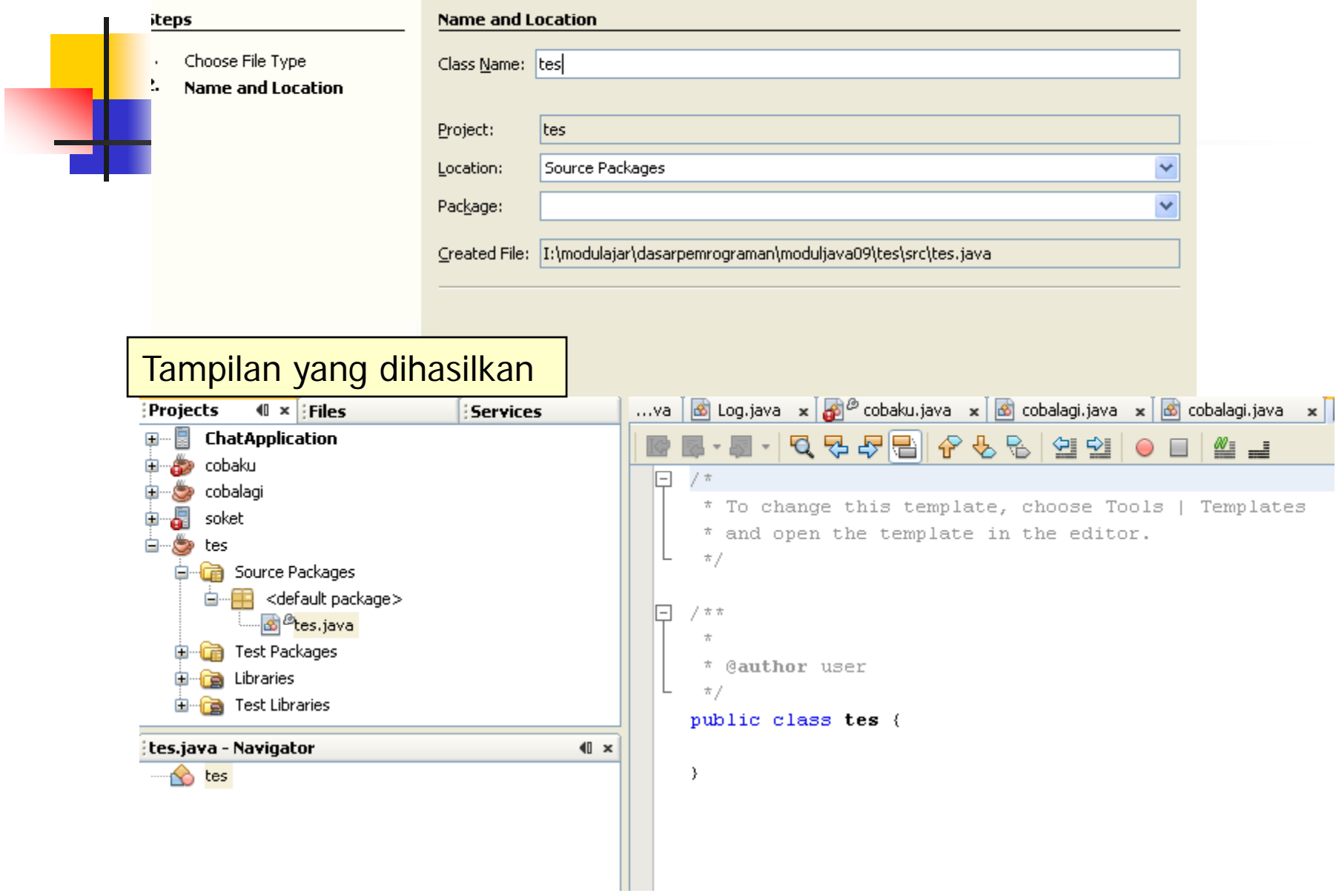

### Contoh program 2:

Untuk menampilkan kalimat:

Halo apa kabar PENS ITS tercinta

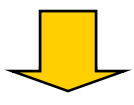

```
System.out.println("halo apa kabar PENS ITS tercinta");
       atauSystem.out.println("halo apa kabar" + "PENS ITS tercinta");
       atauSystem.out.p ( rint "halo apa kabar");
System.out.println("PENS ITS tercinta");
```
#### **Contoh Program 3:**

- Menggunakan JOptionPane yang dapat menampilkan window kecil dengan textfield untuk menerima input dari keyboard
- JOptionPane merupakan bagian dari package javax.swing $\rightarrow$ import javax.swing
- -JOptionPane menerima input berupa String

```
import javax.swing.*;
                                            Membaca Input data dari
                                            keyboard
public class hallo {
  public static void main(String args[ ]) {
  String nama=JOptionPane.showInputDialog("siapa 
  nama anda");
  System.out.println(nama);
                                  Input
  System.exit(0);
                                        siapa nama anda
  }
                                        lheigal
 }OK
                                                   Cancel
```
#### **Contoh Program 4:**

Untuk menghendaki data yang bertipe integer, float, dan double  $\rightarrow$ bisa digunakan kelas Integer, Float, Double dan memanggil metode parseInt, parseDouble, parseFloat

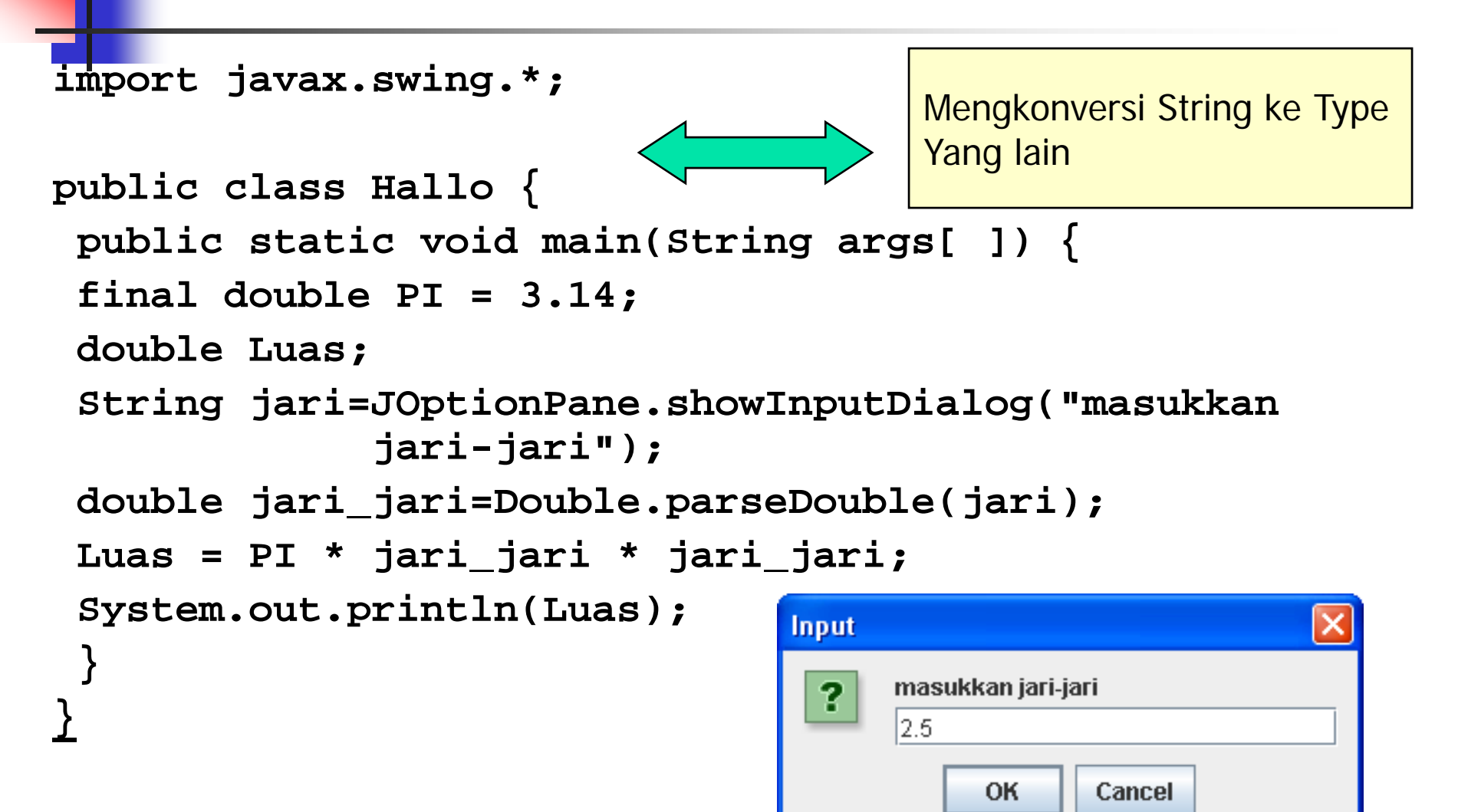